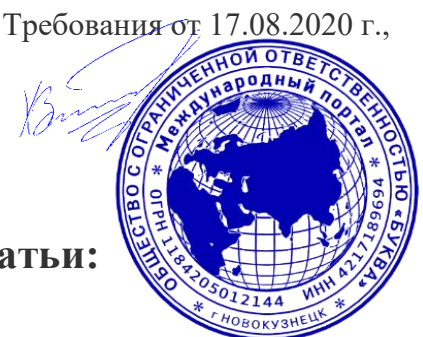

# **Требования к оформлению текста статьи:**

# **Структура публикации:**

В начале страницы необходимо полностью указать Фамилию, Имя и Отчество автора(ов), должность. На следующей строке полное название представляемой организации (вуза, школы, детского сада и т.д.). Ниже – страна, край или область и город. Следующая строка по центру страницы: название статьи. Также, в статью необходимо включить библиографический список.

## **Технические требования к оформлению текста:**

Текстовый редактор – Microsoft Word. Формат .doc или .docx. Формат листа – А4. Поля – 1,27 см со всех сторон. Шрифт – Times New Roman. Размер шрифта – 12. Межстрочный интервал – 1,5. Абзацный отступ – 1,25 см. Выравнивание по ширине. Ориентация – книжная, без нумерации страниц, без переносов, без постраничных сносок. Формулы следует набирать во встроенном в Word редакторе формул. Если у формулы есть нумерация, то она ставится в круглых скобках после последней части формулы. Греческие буквы следует вводить через меню «вставка → символ».

Библиографический список составляется в алфавитном порядке, русскоязычные источники перечисляются первыми. В списке приводятся только источники, на которые имеются ссылки в тексте. Ссылки на литературу помещаются внутри текста: [Номер источника в списке литературы. Номер тома, части и т.п. Номер страницы]. *Образец:* [1. Т. 1. С. 23]. Ссылки на интернет-ресурсы должны включать название документа и полную рабочую ссылку на него.

### **Рекомендации по оформления текста статьи, определяющие удобочитаемость и эстетическое оформление материала**

### **В статье настоятельно рекомендуется:**

- Исключить использование табуляцию (клавиша Tab);
- Исключить установку своих стилей абзацев (кроме принятых по умолчанию);
- Исключить расстановку автоматических списков (при нумерации строк и абзацев);
- Исключить простановку двойных, тройных и т.д. пробелов между словами;
- Рекомендуется применять в статье только один тип кавычек  $(\langle \rangle)$ ;
- Необходимо различать дефис (-) и тире (–). Тире выставляется нажатием сочетания двух клавиш Control и «минус» («Ctrl» + «-»).